## **Bestellung abschicken**

In der Bestell-Ansicht sind folgende Buttons verfügbar:

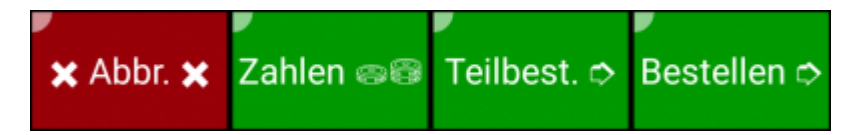

Alle drei **grünen** Buttons senden die Bestellung und diese wird als Bestell-Beleg am zugewiesenen Drucker ausgedruckt. Mit dem roten **Abbr. x** Button verlässt man die Bestell-Ansicht ohne die Bestellung zu versenden.

## **Einzelbeschreibung der Buttons**

 … die Bestellung wird gesendet und die Bestellansicht des Tisches bleibt offen um etwaige Teilbest. c weitere Bestellungen zu senden. z.B.: zuerst Getränke und danach Speisen.

 … die Bestellung wird gesendet und es wird in die Tisch/Bereichs-Auswahl gewechselt. Bestellen d

 … die Bestellung wird gesendet und es wird in die Abrechnungs-Ansicht des Tisches Zahlen e aewechselt.

Beispiel Video:

[01700\\_order.mp4](http://wiki.bondroid.at/lib/exe/fetch.php?cache=&media=wiki:01700_order.mp4)

From: <http://wiki.bondroid.at/> - **BonDroid Dokumentation und Tutorials**

Permanent link: **[http://wiki.bondroid.at/doku.php?id=bestellung\\_abschicken](http://wiki.bondroid.at/doku.php?id=bestellung_abschicken)**

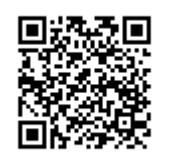

Last update: **2018/07/21 19:24**